## **Surf LFO 2022 [New]**

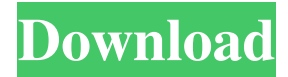

"Solo" increases the volume of the surf track above the existing volume of the first audio track in your project, providing a nice effect when you cut a surf track and add it to your project. "Waveform" begins to play a slow sound that doesn't change much. This provides a great effect when you surf around in the surf plugin and start to hear a different wave form (tone). It's not so good if you're looking for a "smooth" surfing effect, however. To use Solo or Waveform, open a new audio track in Audacity, and use ALT, S, T in Audacity pre-1.3, or ALT, L, N, S in 1.3 and later to open it in Audacity. 1. Solo: [on or

off] 2. Waveform: [on or off] 3. Waves per second: [5, 10, 20, 30, 40, 50, 60] 4. Randomize: [on or off] 5. Frequency: [1=low 1.5=medium 1.8=high 2.0=very high] Surf plugin settings: 6. Mono surf: [1=mono 2=stereo] 7. Mono sweep frequency: [Hz] 8. Mono sweep duration: [minutes] (up to 60) 9. Mono sweep start: [Hz] 10. Mono sweep end: [Hz] 11. Mono spread: [0=white noise 1=pink noise] 12. Mono fade in: [sec] 13. Mono fade out: [sec] 14. Mono type: [0=white noise 1=pink noise] 15. Mono volume: [dB] 16. Mono bass frequency to boost: [Hz] 17. Mono bass boost: [dB] 18. Mono bass sweep frequency: [Hz] 19. Mono sweep start: [Hz] 20. Mono sweep end: [Hz] 21. Mono sweep duration: [minutes] (up to 60) 22. Mono

sweep start: [Hz] 23. Mono sweep end: [Hz] 24. Mono spread: [0=white noise 1=pink noise] 25. Mono fade in: [sec] 26. Mono fade out: [sec] 27. Mono type: [0=white noise 1=pink noise]

**Surf LFO [32|64bit] [2022]**

(Note: This macro has been contributed by an anonymous developer and may not be considered to be fully stable) If you got this info from there, please go to the source page. Ever tried to create a piano roll and wanted to have it loop forever? Or record a song and tried to make a keyboard instrument from the recorded MIDI files? But you always run into the problem, that the recorded data have different lengths, because

the original recording was from a CD and not from a microSD card like you usually get today. Yes, you can manually cut everything into the correct length, but this is not only time-consuming, but also error-prone. So you need a tool which automatically cuts MIDI files and exports them in a format which you can load into your DAW or into Kontakt. The "yamaha-scc-plugin" is a plugin for use with the sccapp. If you want to import Yamaha scc-source, you can use a Yamaha digi pad. If you want to import Yamaha sccaudio, you can use an audio interface, which supports Yamaha SCC, like the Tascam U-3. Yamaha SCC can also be used with the "avrusb-plugin" and the "dynajet-plugin" (see plugin info at the start of

this help file). To use the Yamaha SCC with the scc-app, you have to add the sccplugin to the plugins-list. Note: The scc-plugin only supports SCC recorded in Fruity Loops-export. Do not edit the plugins-list by hand, because the scc-plugin will be overwritten! Download the plugin-package from: Q: jQuery button click and slideToggle issue I have two buttons, when clicked I need one to toggle the visibility of a box that is set to display:none and the other to slide the box up. Everything works, except when one button is clicked I get two 81e310abbf

To call any of the following macros, hold the K key, then type one of the following letters to make the macro begin. Pressing the K key again starts the macro. The following seven macros allow you to quickly change the filter frequency, the surf frequency, the stereo spread, the fade-in and fade-out times, and the surf duration: KF# - Fades the volume of the left and right audio channels. KFS - Fades the volume of the left channel. KFSR - Fades the volume of the right channel. KFW - Fades the volume of the center channel. KS - Fades the volume of the lower filter frequency, while Fades the volume of the upper

filter frequency. KS' - Fades the volume of the lower filter frequency. KU - Fades the volume of the upper filter frequency. KC - Fades the volume of the left channel, while fades the volume of the right channel. You can also define your own macros to change the filter frequency, the stereo spread, and the fade-in and fade-out times. This will allow you to quickly change the settings without typing these seven standard macros. See the Keymacro help file for instructions on how to define your own macros. Notes on stereo surf: Stereo surf takes a little while to setup. This can be annoying, but it's the only way to get a "surf" sound. Tips on using stereo surf: 1. Instead of using the mouse to set the

stereo spread, set it with the sliders on the Audio Mixer Panel, under the Stereo tab. 2. Stereo surf can be set up to run in Audacity at one of five timescales. The faster the timescale, the faster the stereo surf will play. I was also thinking about writing up a how-to article to show you how to set up and use Audacity for stereo surf, but I was going to hold off on that until I had a "real" tutorial in mind. Also, for those of you new to the concept of stereo surf, I have created a video tutorial on YouTube. Note to the new Audacity user: For those of you using the Audacity version that came bundled with your Mac, there's no Stereo Surf plugin. You need to download the

---- This plugin will generate mono or stereo surf sound. Surf is generally below the human ear's ability to hear as a tone, but can be heard as a higher-pitched "hissing" or "rushing" sound. The mono surf sound can be heard in the middle between the two speakers, or in the middle of your head when wearing headphones. The stereo surf sound sweeps backand-forth between the left and right audio channels. The stereo spread control determines where and how far the stereo surf moves backand-forth between the left and right audio channels. When generating mono surf, you can either fade in and out or fade in and set the volume to a specific value to

make the surf sweep start or stop. When generating stereo surf, you can either fade in and out or fade in and set the volume to a specific value to make the surf sweep start or stop. In addition, you can also fade in and out the low and high frequencies of the surf between the left and right audio channels. If you do not use the fade in and out controls, the surf will start from some point between the lower and upper filter frequencies, and will sweep back-and-forth between the two audio channels. This means that the surf will swing between the left and right audio channels and its center frequency will be around the midpoint between the lower and upper filter frequencies. To generate a bass boost, increase the bass

frequency by about 12dB to about 36dB. This will provide some "oompf" or "hissing" in the surf. Note that increasing the bass frequency will decrease the total length of the surf. When you use a stereo surf with a stereo spread of 0, then the stereo surf will sweep back and forth exactly between the left and right audio channels, that is, in the middle of your head, and in the center of your head, if you are wearing headphones. The stereo spread can be set from zero to fifty percent to control how wide the surf is heard in the center between the left and right audio channels. If you set the stereo spread to more than zero percent, then the deeper section of the surf sweep will be heard more in the

left audio channel; below zero percent, the deeper section of the surf sweep will be heard more in the right audio channel. If you want a fade in and fade out, and there is no stereo spread, then set the fade-in and fade-out times. The lower and upper filter frequencies determine how low or high the lowpass filter sweeps the surf sound. When you start, or restart a mono surf, the surf will start at the lower and upper filter frequencies. You can set the start of the mono surf by fading in or by setting the start volume. When you start, or restart a stereo surf, the surf will start at the lower

**System Requirements For Surf LFO:**

Turn-Based Strategy Game: This title requires an internet connection to play and features no offline mode. Players can access the War Cloud: Multiplayer service for 60 days for free and any time after that for \$19.99. About War Cloud: War Cloud: Multiplayer is a worldwide online game that allows you to play with and against your friends all over the world. No matter where you are, we'll let you play the game for free. All you have to do is install the War Cloud: Multiplayer game app to play. And you can do that

<https://ecafy.com/wp-content/uploads/2022/06/bufbre.pdf> <https://ibdhorizons.com/wp-content/uploads/2022/06/kaflor.pdf>